[Санкт-Петербургский политехнический университет Петра Великого](http://www.spbstu.ru/) Институт прикладной математики и механики **Высшая школа теоретической механики**

# **К У Р С О В О Й П Р О Е К Т**

по дисциплине «Пакеты прикладных программ»

на тему «3-D моделирование и создание чертежей с применение пакета

SolidWorks»

Выполнил студент гр. 3630103/60201 В.В. Филиппова

Руководитель

Е.Ю. Журавлева

 $\left\langle \left\langle \dots \right\rangle \right\rangle$   $\qquad \qquad$  202  $\qquad$   $\Gamma$ .

Санкт-Петербург 2020

# **СОДЕРЖАНИЕ**

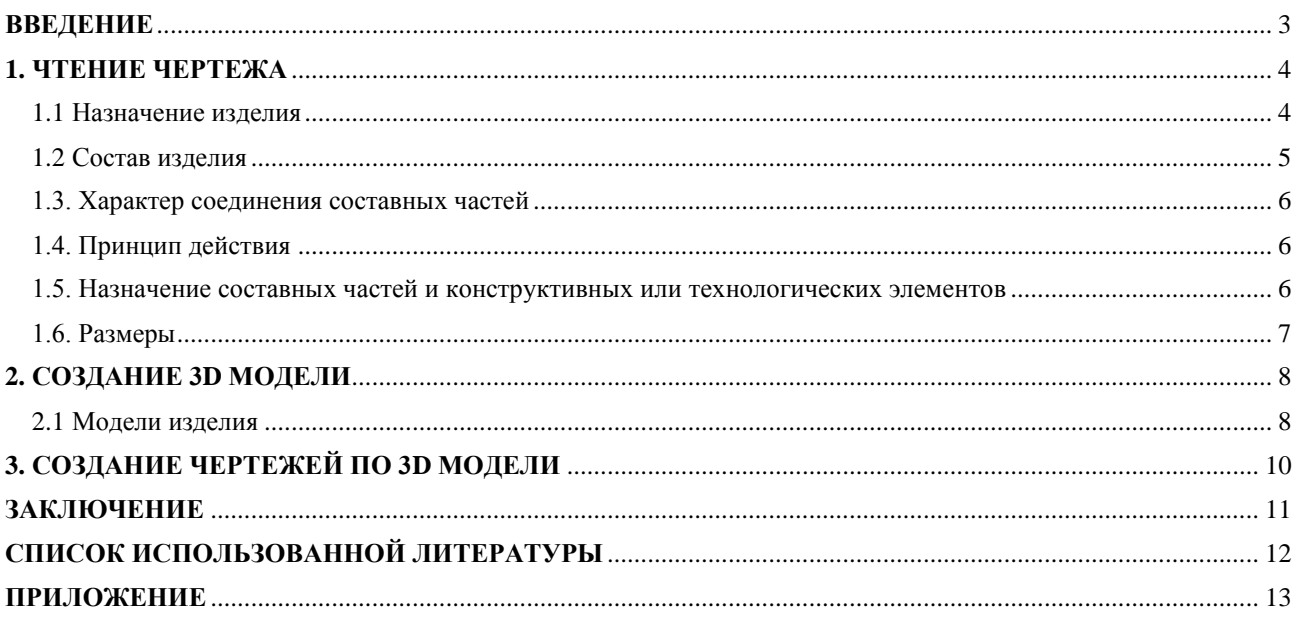

#### **ВВЕДЕНИЕ**

<span id="page-2-0"></span>Курсовой проект по теме «3-D моделирование и создание чертежей с применение пакета SolidWorks» создан на примере изделия «Клапан перепускной».

Основная цель курсового проекта – закрепление знаний и получение устойчивых навыков работы в программном продукте трехмерного моделирования SolidWorks по созданию объекта машиностроительного производства и разработке проектно-конструкторской документации по выполненной модели изделия.

Поставленная цель реализуется посредством выполнения следующих задач:

- изучение требований выполнения чертежей в соответствии с основными стандартами;

- закрепление знаний по основным понятиям: рабочий чертеж детали, сборочный чертеж изделия, спецификация;

- закрепление и углубление знаний и навыков: простановки размеров на чертежах с использованием инструментов SolidWorks; выполнения ассоциативных чертежей деталей и сборок по выполненным моделям.

Приобретенные умения и навыки могут быть использованы в научноисследовательской работе, в курсовом и дипломном проектировании в процессе учебы и при решении инженерных задач на производстве.

3

## **1. ЧТЕНИЕ ЧЕРТЕЖА**

#### <span id="page-3-0"></span>**1.1 Назначение изделия**

<span id="page-3-1"></span>Перепускной, он же переливной, клапан — это устройство, которое регулирует давление в системе путём перепуска или [слива излишнего объема](https://vseotrube.ru/ventili-i-zadvizhki/klapan-sbrosa-davleniya)  [рабочей среды](https://vseotrube.ru/ventili-i-zadvizhki/klapan-sbrosa-davleniya) (газообразной или жидкостной) в другой контур. Особенность узла состоит в том, что он способен это делать непрерывно, чем отличается от предохранительного аналога, который снижает напор в трубопроводе путём разового или периодического отведения из него среды.

Применяется клапан в трубопроводах, где может возникнуть повышенный напор рабочей среды. В автомобилях он сбрасывает излишки выхлопных газов, раскручивающих лопасти турбины, снижая тем самым напор во впускном коллекторе. Это в конечном счете предохраняет двигатель от излишнего нагрева и выхода из строя. В трубопроводах подачи топлива и охлаждения он сливает излишки, образующиеся под давлением, соответственно в топливный бак и расширительный резервуар.

Широкое применение данная арматура находит в устройствах отопления и горячего водоснабжения, где она обеспечивает рациональное функционирование всех отопительных приборов и участков трубопровода. В сочетании с балансировочными и другими клапанами арматура выполняет роль регулятора давления.

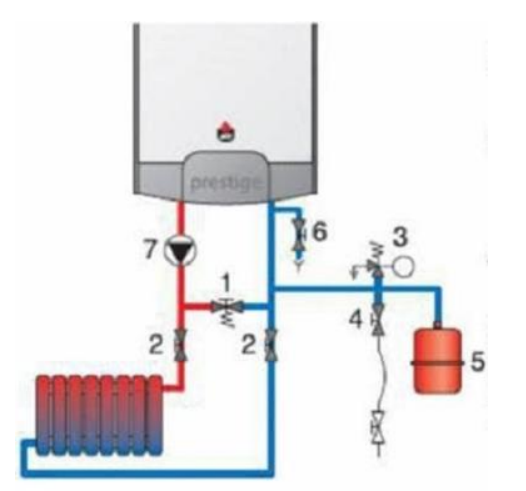

Положение перепускного клапана в системе показано на рисунке 1.

- 1. Перепускной клапан.
- 2. Отсекающий вентиль системы отопления.
- 3. Предохранительный клапан,
- установленный на 3.0 бар, с манометром.

4. Комплект подключения для заполнения теплосети.

- 5. Расширительный бак.
- 6. Дренажный клапан.
- 7. Циркуляционный насос системы отопления.

Рисунок 1. Положение перепускного клапана в локальной системе отопления

### **1.2 Состав изделия**

<span id="page-4-0"></span>Из задания видно, что в изделие (рисунок 2) входит 7 оригинальных деталей, которые подлежат изготовлению: корпус – поз. 1; крышка поз. 2; колпак – поз. 3; клапан – поз. 4; тарелка – поз. 5; пружина – поз. 6; винт М16 – поз. 7. Все оригинальные детали используются по одному.

Оставшиеся составные части – стандартные детали: дет. 8 – болт М1040.58, ГОСТ 7798-70; дет. 9 – гайка М10.5, ГОСТ 5915-70; дет. 10 – гайка М16.5, ГОСТ 5915-70. Все стандартные детали, за исключением гайки 10, используются по четыре раза.

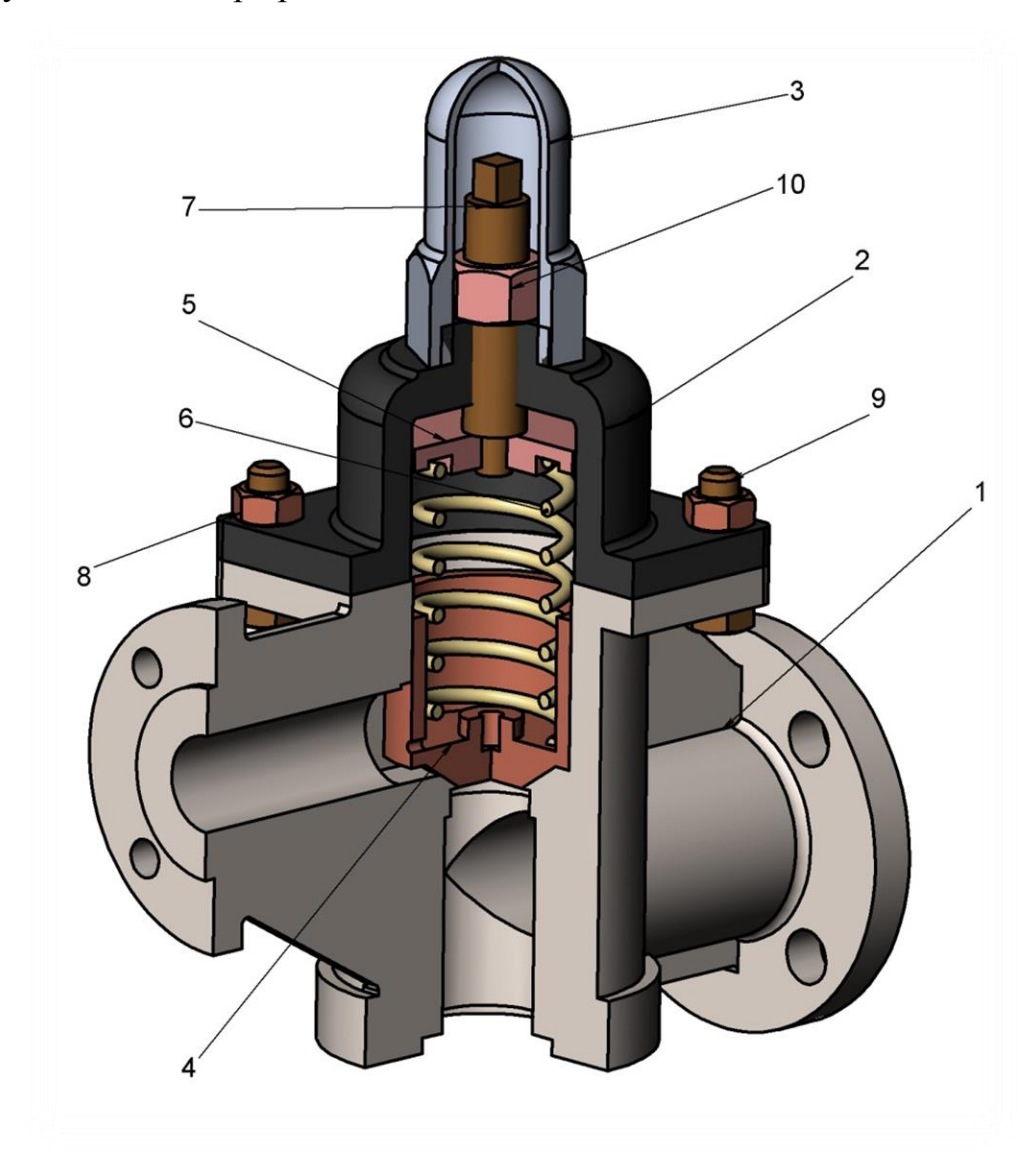

Рисунок 2. Общий вид

#### **1.3. Характер соединения составных частей**

<span id="page-5-0"></span>Четыре соединения в сборке являются резьбовыми: винт М16 поз. 7 крепится к крышке поз. 2, гайка М16.5 поз. 10 крепится к винту М16 поз. 7, колпак поз. 3 крепится к крышке поз. 2, болт  $M10\times40.58$  поз. 8 крепится к корпусу поз. 1, гайка М10.5 поз. 9 крепится к болту М10×40.58 поз. 8, причем посредством метрической цилиндрической резьбы. Клапан поз. 4 должен быть плотно посажен в отверстия корпуса поз. 1.

#### **1.4. Принцип действия**

<span id="page-5-1"></span>Корпус перепускного клапана изготавливается из стали или латуни. Основным элементом внутреннего механизма является затвор (клапан), закрывающий пропускное отверстие. Затвор удерживается в закрытом состоянии пружиной. В отдельных моделях его роль выполняют мембрана или диафрагма. Усилие пружины регулируется настроечным рычагом (колпаком), выведенным на внешнюю поверхность корпуса.

#### <span id="page-5-2"></span>**1.5. Назначение составных частей и конструктивных или**

#### **технологических элементов**

Гидравлика работы основана на давлении потока рабочей среды в трубопроводе на затвор (клапан, поз. 4), находящийся внутри корпуса. Пока усилие меньше установленного регулировками рычага, сливное отверстие остается закрытым. Как только напор становится больше настроечного, давление на пружину приводит к ее сжатию. В результате отверстие для слива оказывается приоткрытым, и часть потока перепускается в обходной контур, уменьшая давление в основной гидросистеме.

Дальше происходит обратный процесс – снижение напора приводит к разжиманию пружины и закрытию затвора, и клапан снова готов к очередному сбросу. Выравнивание давления происходит постоянно, в автоматическом режиме. При работе системы в режиме «закрытой водяной задвижки» перепускной канал остается постоянно открытым, обеспечивая постоянную рециркуляцию потока носителя по обходному контуру.

6

## **1.6. Размеры**

<span id="page-6-0"></span>На чертеже перепускного клапана вынесены два габаритных размера: высота 267 мм и ширина 200 мм; межцентровые расстояния под втулки 45 мм. Для определения размеров всех деталей определяем коэффициент искажения (уменьшения) изображения.

### **2. СОЗДАНИЕ 3D МОДЕЛИ**

<span id="page-7-0"></span>Создание объемной модели детали заключается в направленном последовательном перемещении в пространстве плоских фигур – эскизов. Поэтому построение любой детали начинается с создания основания – базового элемента модели детали, точнее, эскиза основания детали. После создания базового объемного элемента детали создаются другие формообразующие элементы, например, бобышки, отверстия, ребра жесткости и так далее. Перед созданием любого формообразующего элемента должен быть создан соответствующий эскиз. Таким образом, в процессе создания объемного тела используется как режим создания эскиза, так и режим создания модели детали. Одна и та же модель может быть создана различным набором операций.

### <span id="page-7-1"></span>**2.1 Модели изделия**

В курсовом проекте следует сделать твердотельные модели всех входящих в изделие составных частей (рисунок 3), выполнить трехмерную сборку и разрез (рисунок 2). Резьбу на деталях имитировать поверхностями.

| <b>Copmas</b><br>3ou                                                 | å                                     | <b>Обоаначение</b>                                                                                                    | <b>Haxmenonaune</b>                                                                                                    | <b>Кол.</b> | n<br>Al |
|----------------------------------------------------------------------|---------------------------------------|----------------------------------------------------------------------------------------------------|----------------------------------------------------------------------------------------------------|-------------|---------|
| A2<br>A3<br>A4<br>A3<br>A <sub>3</sub><br>A <sub>3</sub><br>A3<br>A3 | 2<br>3<br>4<br>5<br>6<br>8<br>9<br>10 | MY00.01.00.00.CB<br>MY00.01.00.01<br>M400.01.00.02<br>MY00.01.00.03<br>MY00.01.00.04<br>M400.01.00.05<br>MY00.01.00.06<br>MY00.01.00.07 | Документация<br>Сборочный чертеж<br>Детали<br>Корпус<br>Крышка<br>Колпак<br>Клапан<br>Тарелка<br>Пружина<br>BRHT M16<br>Стандартиме изделия<br><b>Boat M10×40.58</b><br>ГОСТ 7798—70<br>Fañka M10.5<br>ГОСТ 5915—70<br>Fañka M16.5<br><b>FOCT 5915-70</b> |             |         |

Рисунок 3.

На рисунке 4 показаны модели деталей перепускного клапана.

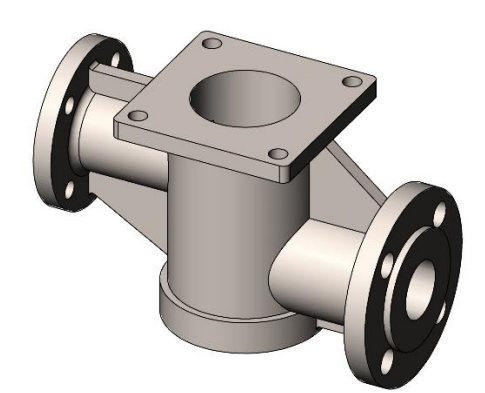

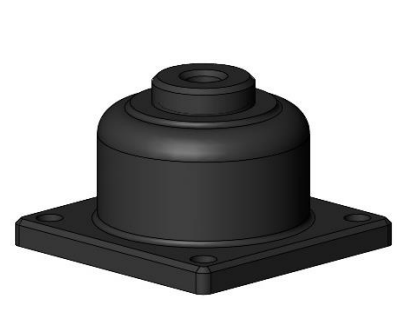

Корпус (поз. 1) Крышка (поз. 2) Колпак (поз. 3)

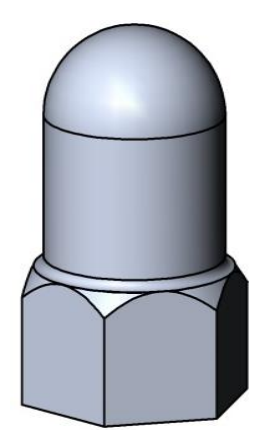

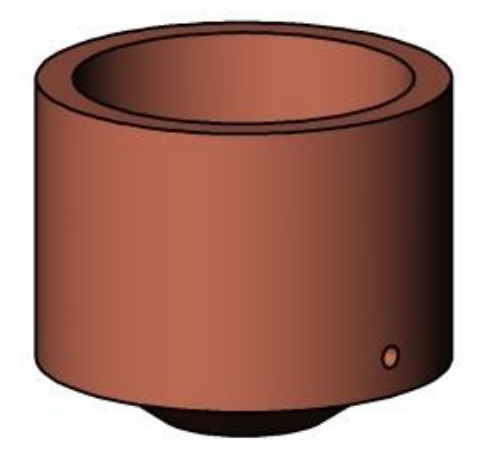

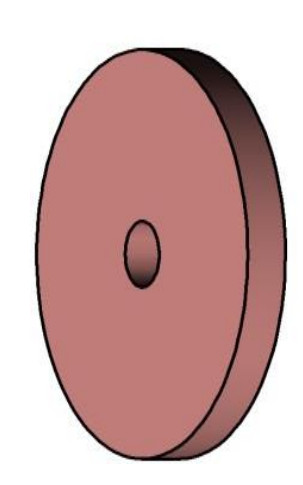

Клапан (поз. 4) Тарелка (поз.5) Пружина (поз. 6)

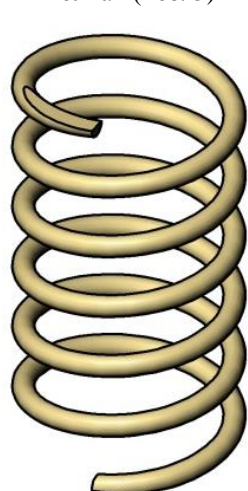

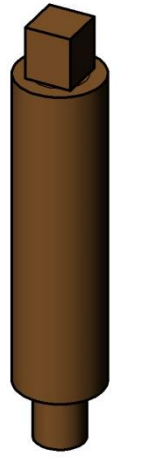

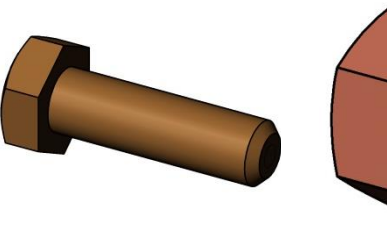

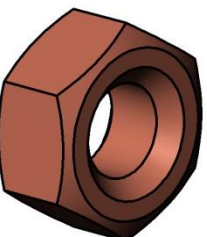

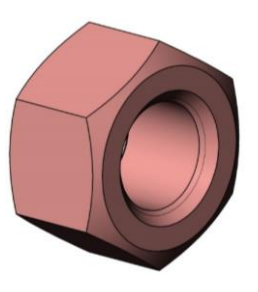

Винт М16 (поз. 7) Болт М10 (поз. 8) Гайка М10 (поз. 9) Гайка М16 (поз. 10)

Рисунок 4. Модели деталей

## 3. СОЗДАНИЕ ЧЕРТЕЖЕЙ ПО 3D МОДЕЛИ

<span id="page-9-0"></span>Используя трехмерную построить модель, можно ee чертеж. Ассоциативный чертеж - это чертеж, все изображения которого ассоциативно связаны с 3D моделью, на основе которой он создан, т.е. любые изменения вызывают соответствующие формы или размеров модели изменения изображений чертежа, пока ассоциативные связи не разрушены. При рассогласовании между изображениями чертежа и моделью система посылает запрос о перестроении чертежа, и, при получении согласия, чертеж перестраивается в соответствии с изменениями в модели.

В данном проекте сделаны чертежи пяти указанных выше деталей. Чертежи представлены в приложении.

В данном проекте сделаны чертежи трёх деталей (см. Приложение):

Крышка (поз. 2) - внешняя деталь, которая, наряду с корпусом всей модели, играет защитную функцию и предотвращает поломку внутренних деталей клапана вследствие попадания внутрь инородных частей.

Колпак (поз. 3) – средство защиты механизмов, как правило, - тело вращения длиной от 0,4 до 4,5 наибольшего диаметра с центральным глухим или сквозным отверстием (сквозное отверстие не более половины диаметра основного отверстия), тонкостенное, при необходимости имеющее элементы для закрепления.

Размещенный в верхней части колпак предназначен для защиты винта от разрушения в результате механических воздействий.

Клапан (поз. 4) - элемент гидравлических или пневматических систем, осуществляющий управление (пуск, остановку, регулирование параметров) потоком рабочей среды (жидкости, газа, пара), осуществляемое изменением сечения проходного отверстия.

10

#### **ЗАКЛЮЧЕНИЕ**

<span id="page-10-0"></span>В ходе работы над данным курсовым проектом были приобретены навыки чтения чертежей и разработки конструкторской документации; отработаны навыки владения компьютерными технологиями для трехмерного моделирования объектов в пакете SolidWorks и оформления конструкторской документации.

Были изучены общие принципы построения трёхмерных моделей деталей и сборок в системе автоматизированного проектирования SolidWorks.

## **СПИСОК ИСПОЛЬЗОВАННОЙ ЛИТЕРАТУРЫ**

<span id="page-11-0"></span>1. Бабулин Н.А. Построение и чтение машиностроительных чертежей: учебник. – М.: Высшая школа, 2005.

2. Дударева Н.Ю. SolidWorks 2011 на примерах. – СПб.: БХВ-Петербург, 2011.

3. SolidWorks Corporation. Основные элементы SolidWorks 2011. Training. – SolidWorks Corporation, 2011.

## <span id="page-12-0"></span>ПРИЛОЖЕНИЕ

Чертежи деталей

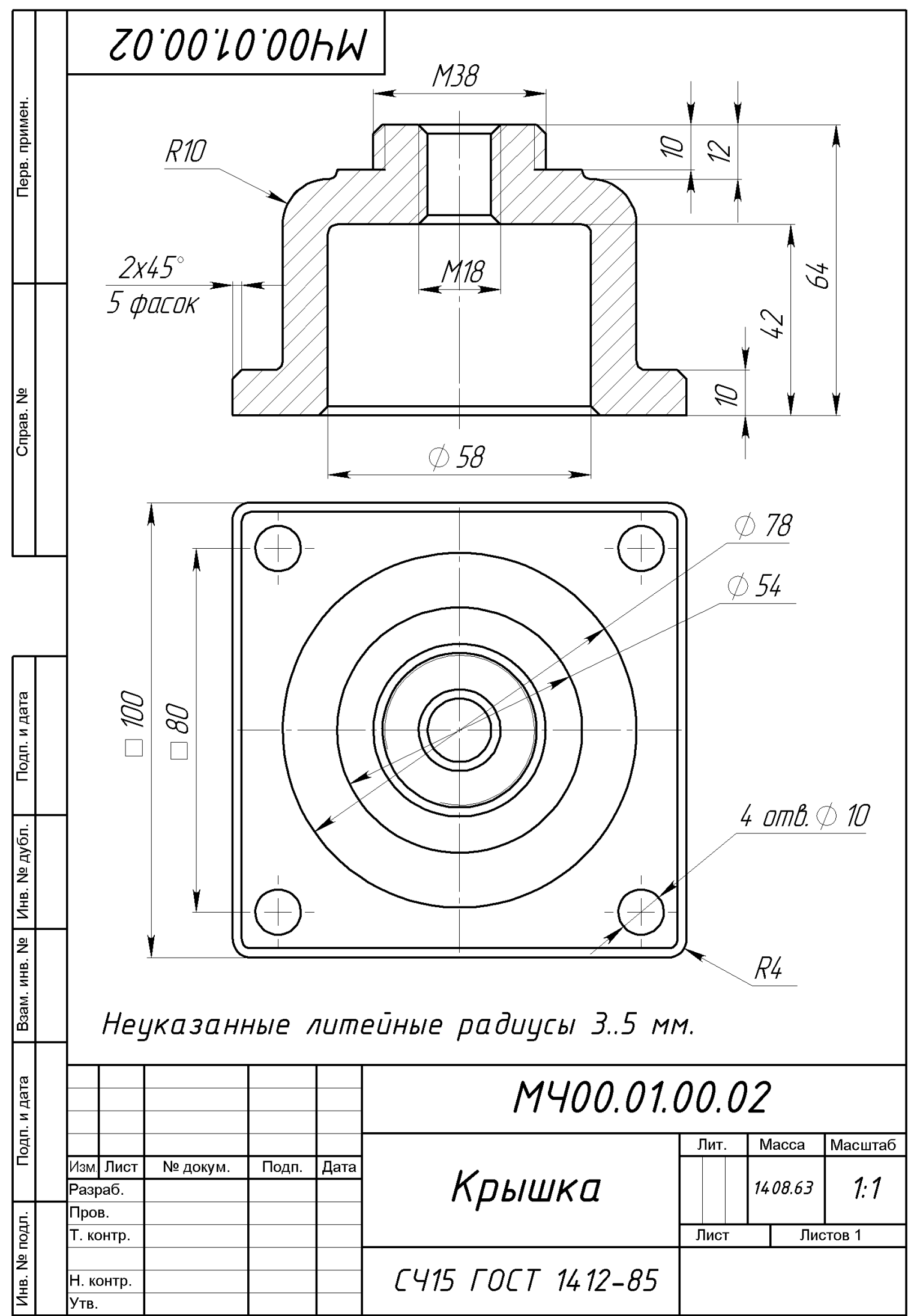

Копировал

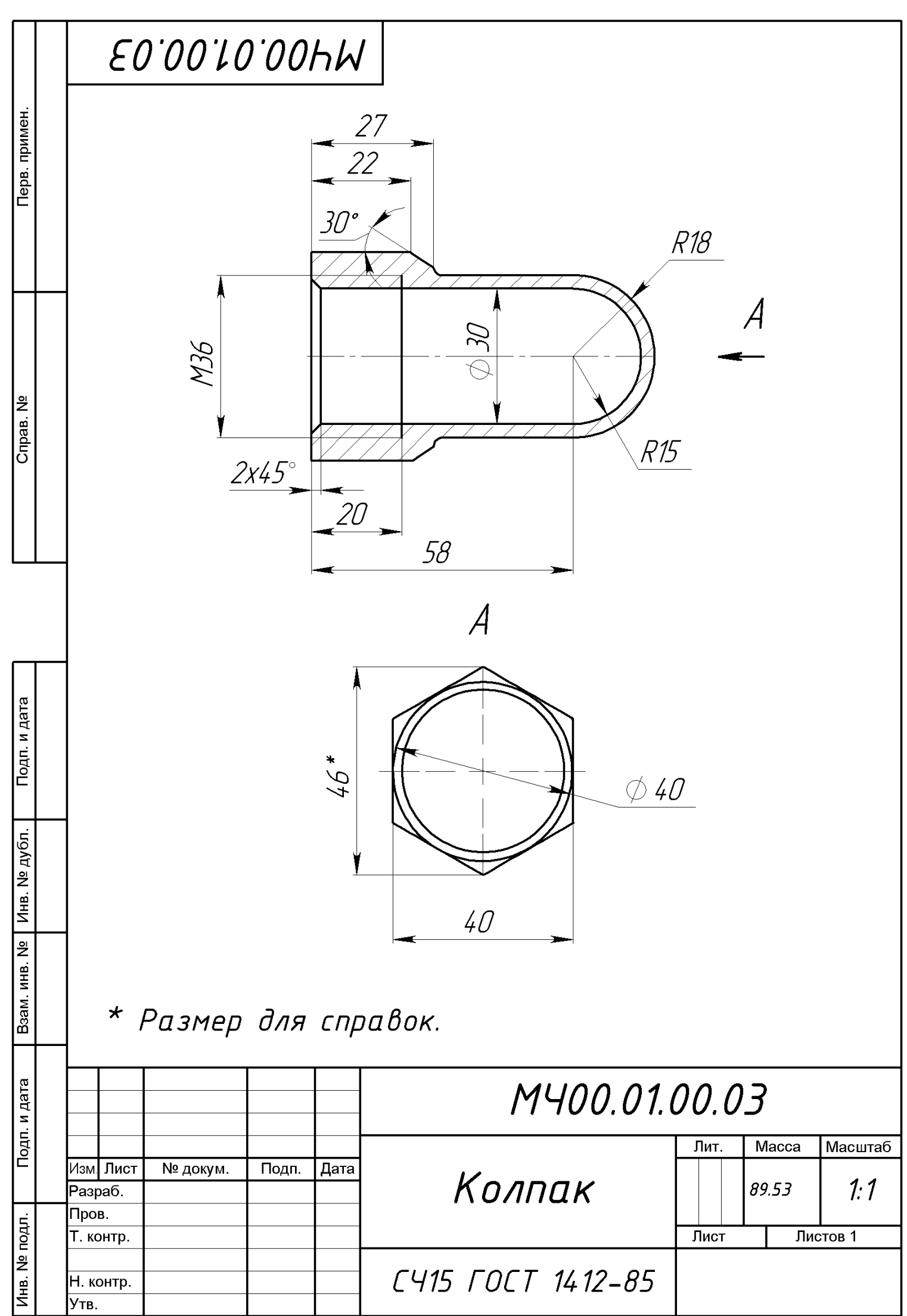

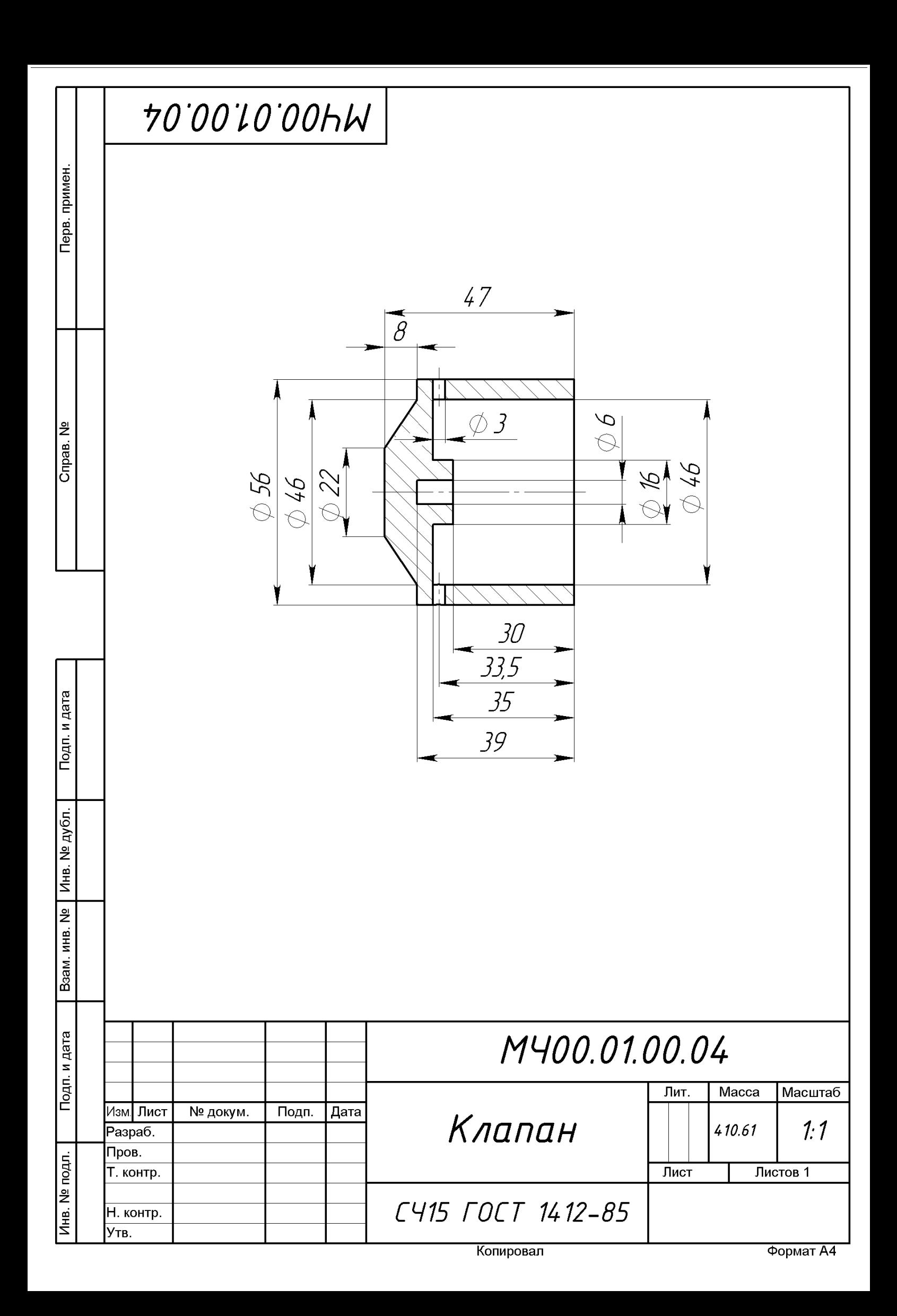